Trayectoria de la perforación en tiempo real con datos geológicos, leyes e imágenes del testigo en Antamina

**David Velazco Infante<sup>1</sup> , Ángel Ríos<sup>2</sup> y Julio Bustamante<sup>3</sup>**

<sup>1</sup>Compañía Minera Antamina, Av. El Derby N°055 - Torre 1, Oficina 801, Santiago de Surco, Lima, Perú (dvelazco@antamina.com) <sup>2</sup>Compañía Minera Antamina, Av. El Derby N°055 - Torre 1, Oficina 801, Santiago de Surco, Lima, Perú (arios@antamina.com)

3 Compañía Minera Antamina, Av. El Derby N°055 - Torre 1, Oficina 801, Santiago de Surco, Lima. Perú (jbustamante@antamina.com)

\_\_\_\_\_\_\_\_\_\_\_\_\_\_\_\_\_\_\_\_\_\_\_\_\_\_\_\_\_\_\_\_\_\_\_\_\_\_\_\_\_\_\_\_\_\_\_\_\_\_\_\_\_\_\_\_\_\_\_\_\_\_\_\_\_\_\_\_\_\_\_\_\_\_\_\_\_\_\_\_\_\_\_\_\_\_\_\_\_\_\_\_\_\_

#### **RESUMEN**

**Antamina es un complejo minero polimetálico que produce concentrados de [cobre,](http://www.antamina.com/noticias-publicaciones/beneficios-del-cobre/) zinc, molibdeno, plata y plomo. En Antamina, la perforación de los sondajes diamantinos es realizada por los Socios Estratégicos. Posteriormente, se realiza la descripción de la geología en el área del Core Shack, adonde llegan las cajas de testigos. En Antamina, el análisis químico de las muestras de perforación diamantina ha sido realizado por varios laboratorios externos. La información de las leyes está compuesta por análisis de plasma de acoplamiento inductivo (ICP), espectroscopia de absorción atómica (AA) y análisis volumétrico (Volumetría).**

**El trabajo de recopilación de información de los sondajes por parte del equipo de perforación era muy laborioso y rutinario. Para evitar demoras y errores en la visualización y análisis de la trayectoria de los sondajes, se implementó la automatización de la trayectoria de la perforación en tiempo real. Para ello, se importa la información de los collares y las mediciones de desviación en la base de datos de recursos minerales de Antamina. Además, se leen los datos de geología y las leyes para complementar la información del sondaje, y se pueden visualizar las imágenes de las bandejas portatestigo del sondaje y los tramos a analizar.**

**Para ello, se ha utilizado los siguientes softwares: acQuire, GVMapper, Leapfrog Central, LeapFrog Geo, Imago y Microsoft SQL SERVER. Con Central o LeapFrog Geo se observa gráficamente la trayectoria del taladro y la información de la geología, así como las fotos de las bandejas de testigos, y se realiza una conexión a la base de datos Microsoft SQL SERVER con acQuire y GVMapper. En GVMapper, se lleva a cabo la validación de los datos de geología (mediante un Quick Log, Litología, Mineralización, Alteración, Venillas, etc.). Posteriormente, en acQuire se trabaja con los datos ya validados de Collar, Survey, Geología y Leyes. El equipo de Perforación y Geología refresca**  **la información de los sondajes en LeapFrog Geo y se obtienen los últimos datos de Collar, Survey, Geología y fotos de las cajas. Con Leapfrog Central, toda la información del sondaje es llevada a la nube. Además, con Imago también se visualiza la bandeja portatestigo en la nube.**

**La automatización de la trayectoria de la perforación en tiempo real ha permitido reducir el tiempo en trabajo operativo y tomar decisiones en forma más oportuna, con el objetivo de decidir si se continúa perforando o no una zona de interés. Esta solución permite tener un mejor control en la perforación.** 

#### **1. Introducción**

El propósito del trabajo ha sido establecer un proceso de control de la trayectoria de la perforación para la Compañía Minería Antamina, que permita analizar y validar digitalmente la información de las perforaciones de recursos (drillholes) y perforaciones de voladura (blastholes) por parte del área de Geología.

El objetivo es disponer de una aplicación visual que permita tener la información de la trayectoria de la perforación en forma consistente, validada e integrada. Dicha información es esencial para el seguimiento diario, semanal de la perforación de los drillholes y blastholes.

Es importante contar con la información integrada que permita analizar diversos datos en forma visual, como son el collar, survey, litología, alteración, mineralización, leyes y quick log. Además, comparar dicha información con las imágenes de portatestigo para que geólogo realice su interpretación del sondaje.

El análisis de la información de la trayectoria del sondaje se realizaba antes en forma local en la mina. El geólogo debía estar conectado a la red de la empresa, mientras que ahora ya no es necesario, ya que con el uso de nuevas tecnológicas como la nube, se puede acceder a la data e imágenes desde cualquier lugar de mundo y ver la misma información sondaje en cualquier momento. Uso de la nube tiene diversos

beneficios que mejoran la productividad, según lo menciona Ramos (2012). Además, facilita mucho la colaboración a distancia, ya que no hay demoras en acceder a la información.

#### **2. Integración de la información geológica y leyes**

#### *2.1. Problemática de la integración*

La información se encontraba en diferentes servidores y base de datos de la red interna. Cada sistema era independiente y no compartía información con otro sistema. Además, no se contaba con una herramienta visual que integrara y permitiera revisar en tiempo real como iba la perforación del sondaje para tomar decisiones en forma oportuna. Por tal motivo, el desafío fue analizar y desarrollar una interfaz con una herramienta visual que permitiera ver la trayectoria del sondaje de perforación.

#### *2.2. Información necesaria para la integración*

La información que se requiere recolectar son los datos del collar, survey, litología, alteración, mineralización, análisis químicos de las leyes con sus métodos ICP, AA y volumetría, y una interpretación rápida del logueo litológico del sondaje, además de visualizar las imágenes de las bandejas portatestigo del sondaje perforado. Dicha información se requiere para la exploración de recursos de largo plazo. También, se necesita tener la información de los pozos de voladura de corto plazo.

## *2.2. Fuente de datos de recursos*

El área de Geología de Planificación de Desarrollo de Negocio cuenta con una base de datos centralizada de las operaciones de los recursos. Las aplicaciones tecnológicas usadas son acQuire, GVMapper y usan el motor de base de datos de MS SQL Server. Dichas bases de datos tienen un modelo relacional, y en la actualidad es el modelo más usado, según Piñero (2014, p. 15). Se realizó una integración de las dos aplicaciones para que transfiera información entre ellas (Figura 1). Para obtener la información de los pozos que actualmente se encuentran logueando en el Core Shack con el aplicativo GVMapper, se desarrolló una interfaz de lectura de la información del logueo para la litología y mineralogía, además de la lectura de la información del tema de rápido logueo litológico. Para obtener la información del collar y survey, se ha desarrollado otra interfaz para leer dicha información del aplicativo acQuire. También se lee la información Figura 2: Base de datos relacional de la geología de voladura (blastholes).

histórica de los sondajes ya perforados en campañas anteriores, en particular la litología y la mineralogía. Además, se cuenta con otra interfaz para la lectura de los resultados del análisis químico de las leyes. Con dichos análisis de laboratorio se realiza un proceso para obtener el mejor valor de los diferentes métodos analizados, como son ICP, AA y volumetría. En la base de datos de acQuire se tiene toda la información de los recursos validados, y en GVMapper la información que aún está siendo procesada. Posteriormente, cuando se termine la perforación del sondaje y se validen todos esos datos, se transfieren a la base de datos acQuire.

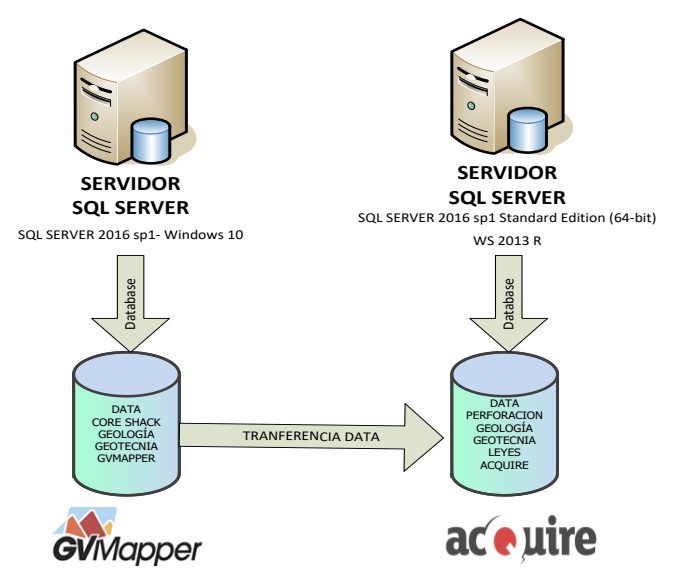

Figura 1: Base de datos relacional de la geología de recursos (drillholes).

## *2.4. Integración información con operaciones*

El área de Geología Ore Control cuenta con una base de datos centralizada de sus operaciones de los pozos de voladura. Las aplicaciones tecnológicas que se usan son acQuire y el motor de base de datos relacional MS SQL Server, instalado en otro servidor de la compañía (Figura 2). Se desarrolló otra interfaz para poder leer la información de los blastholes. Además, también se importa la topografía semanal.

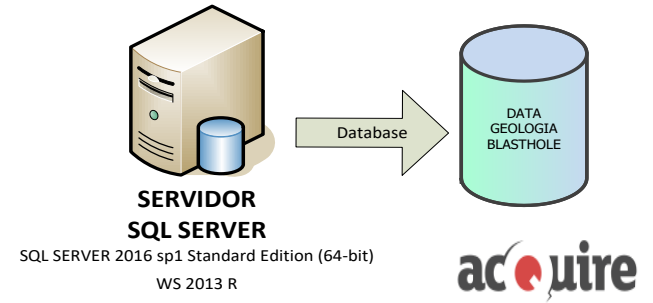

Figura 2: Base de datos relacional de la geología de voladura (blastholes).

## **3. Digitalización de imágenes de portatestigo**

## *3.1. Equipo móvil para la toma de fotografía*

El área del Core Shack diseño un rack móvil para poder tomar las imágenes de la bandeja portatestigo, como se muestra en la Figura 3. Esto permitió evitar el traslado de las cajas a la sala de fotografía, lo que generó un ahorro en tiempo y recurso, además de evitar que se fracture el testigo por la descarga, carga y traslado de las cajas de las bandejas. También se logró evitar errores en el rotulado, ya que ahora el renombrado de las fotos se produce de forma digital.

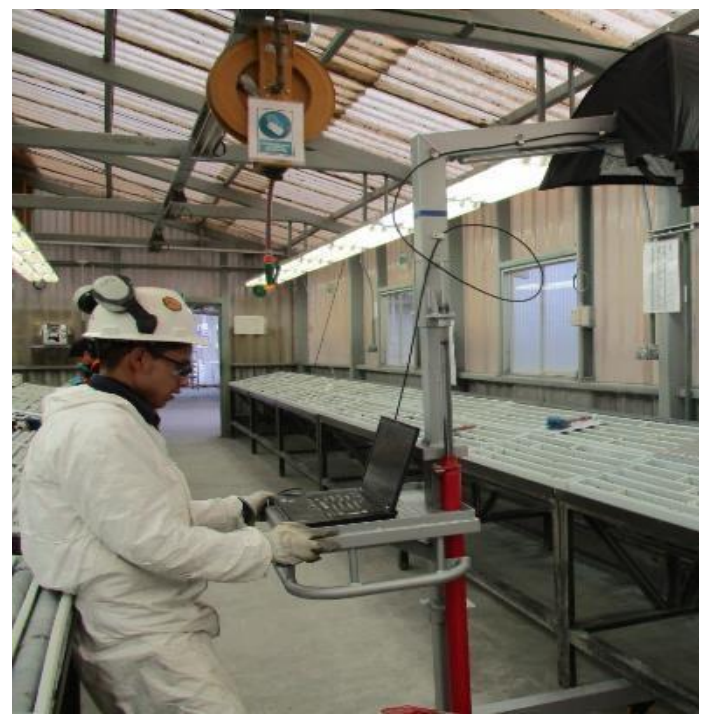

Figura 3. Toma de fotografía con Rack Móvil.

## *3.2. Características de la imagen*

El área del Core Shack cuenta con cámaras fotográficas de alta resolución, que permiten tomar imágenes de las bandejas portatestigo. La cámara que se usa es una Canon EOS 60D con resolución de 18 MP. Las imágenes tienen un tamaño aproximado de 6 Mb a 7 Mb. También se han hecho ajuste a la configuración de la cámara, como los parámetros ISO, velocidad, y apertura. Dichos parámetros se deben ajustar para que la cantidad de luz tenga una exposición correcta de la imagen (Hess, 2010). El software utilizado para la captura de las imágenes es IMAGO (Figura 4).

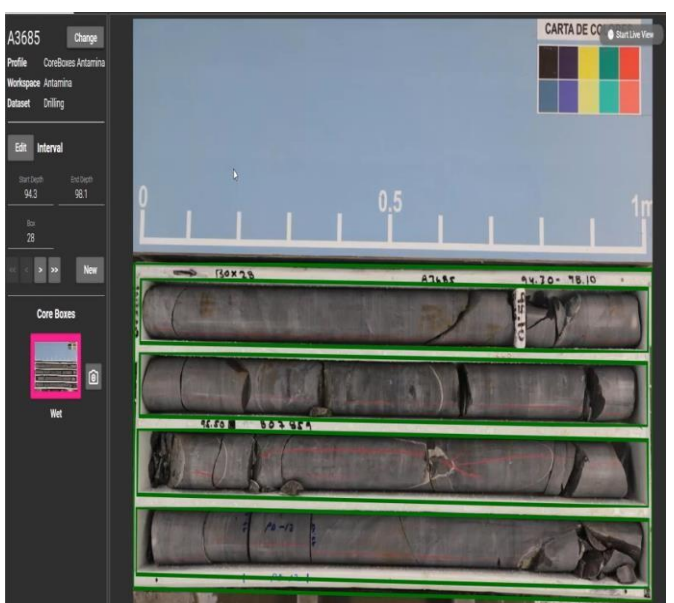

Figura 4. Fotografía de la bandeja portatestigo.

## *3.3. Estandarización del nombre de las imágenes*

En el área del Core Shack, luego de tomar la fotografía a la bandeja portatestigo, se captura el nombre del pozo y el rango del tramo de la bandeja (Figura 5). El técnico revisa si todas las imágenes están correctas para guardarlas en la red y subirlas a la nube. Una vez que estén publicadas en la nube, ya están disponibles para consulta.

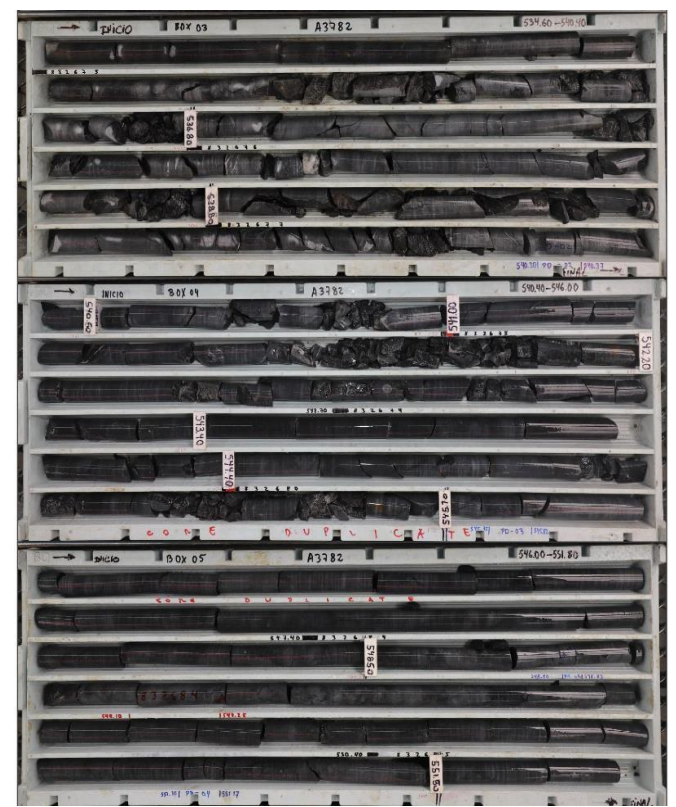

Figura 5. Imagen del testigo en la nube.

## **4. Desarrollo de interfaces con las diferentes bases de datos**

## *4.1. Interfaz con la base de datos de producción de Recursos – Drillholes*

Para integrar la información de la geología de recursos (drillholes), se desarrolló una serie de vistas a nivel de MS SQL Server: collar, survey, quick log, litología, mineralización, alteración y las leyes (Figura 6). En cuanto al análisis químico de las leyes, se consideraron los elementos más relevantes para Antamina: cobre, zinc, molibdeno, plata, plomo, arsénico, bismuto, fierro y oro. Para los pozos que aún está siendo perforados y no dispongan de leyes químicas del laboratorio principal, se ha considerado las leyes obtenidas de un equipo portátil de fluorescencia de rayos X (XRF).

Actualmente, se cuenta con dos bases de datos de recursos: una que contiene toda la información de los sondajes validados (acQuire), y otra con los pozos en proceso de perforación (GVMapper). La vista que se ha desarrollo integra las dos bases de datos como una sola consulta. La información integrada incluye la litología, la mineralización y la alteración.

## *4.2. Interfaz con la base de datos de producción de Ore Control – Blastholes*

Para integrar la información de la geología de operaciones (blastholes), se ha desarrollo una vista principal a nivel de MS SQL Server. Dicha vista lee la información las muestras y las leyes de cobre, zinc, bismuto, molibdeno, arsénico, plomo, plata, fierro, cobalto y azufre. Además, se lee la litología y el tipo de material y variables mineralización (calcopirita, bornita, esfalerita, pirita y molibdenita). Esta información se representa en forma de puntos en la herramienta visual.

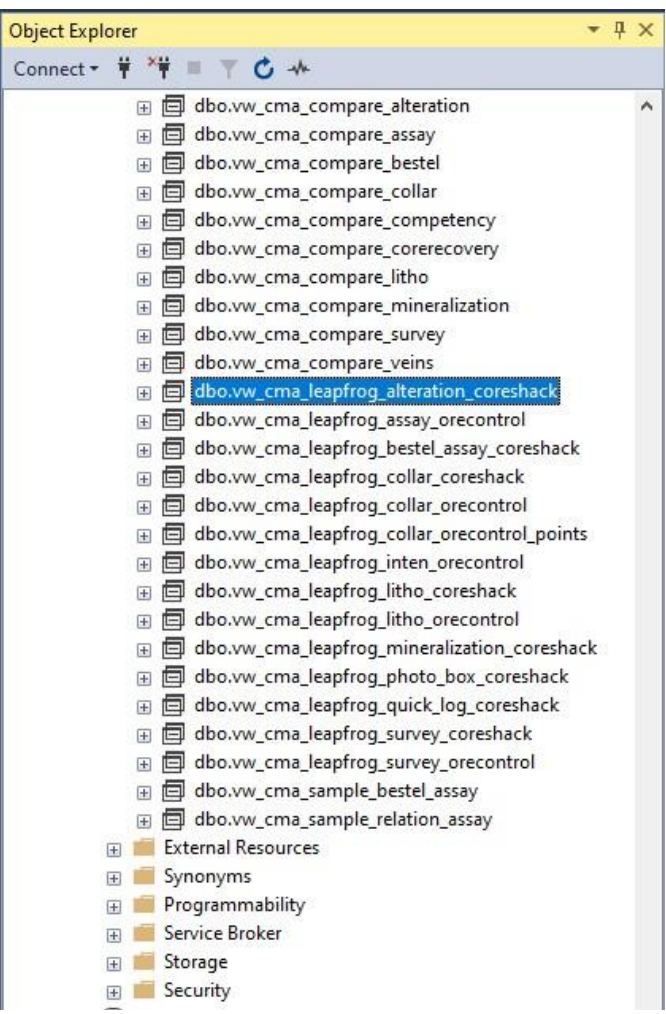

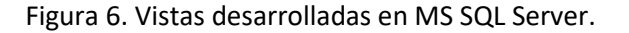

En la herramienta de visual de Leapfrog Geo se especifican las vistas que se desea leer (Figura 7).

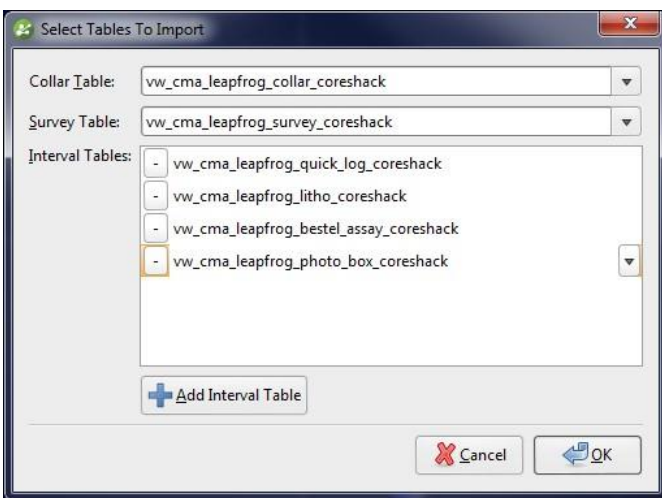

Figura 7. Interfaz con el software Leapfrog Geo.

## **5. Procesamiento y almacenamiento de la información geológica en la nube**

## *5.1 Portal para almacenar información de los sondajes*

Se adquirió el servicio del portal de Leapfrog Central, que nos permite almacenar la trayectoria proyectada de la perforación con datos geológicos, leyes, topografía y solidos del modelo geológico. Para poder actualizar la trayectoria de los drillholes y blastholes se debe tener acceso al portal de Central (Figura 8). La descarga y actualización requiere que se asigne el conector de Leapfrog, lo que nos permite actualizar el proyecto.

| ii lam-antamina.central.seequent.com/projects<br>$\rightarrow$<br>C<br>$\leftarrow$ |                               |                   |                                |
|-------------------------------------------------------------------------------------|-------------------------------|-------------------|--------------------------------|
| $C$ CENTRAL<br>Ξ                                                                    |                               |                   |                                |
| 晶<br>Projects                                                                       | Projects                      |                   |                                |
| $\mathbf{a}$<br><b>Users</b>                                                        |                               |                   |                                |
| 8<br>Integrations                                                                   |                               |                   |                                |
| 凸<br>Events                                                                         |                               |                   |                                |
| ₽<br>Maintenance                                                                    |                               |                   |                                |
|                                                                                     | Correlación Aeromagnetometría | deterministico2   | Elementos por unidades geologi |
|                                                                                     |                               |                   |                                |
|                                                                                     |                               |                   |                                |
|                                                                                     |                               |                   |                                |
|                                                                                     | MGAG02020<br>(INACTIVE)       | MGAG02020         | M02020                         |
|                                                                                     |                               |                   |                                |
|                                                                                     |                               |                   |                                |
|                                                                                     |                               |                   |                                |
|                                                                                     | Prediccion del Zinc Leapfrog  | PROYECTO_ANTAMINA | TRAYECTORIA_SONDAJES_TIE       |

Figura 8. Portal del proyecto de la trayectoria de la perforación.

## *5.2 Procesamiento y actualización de la trayectoria de los drillhole y blastholes*

Para el procesamiento y actualización se usa el software Leapfrog Geo, que se conecta al Leapfrog Central, y se obtiene de la nube la información de los respectivos proyectos. Los usuarios seleccionan la trayectoria de perforación proyectada, y descargan de la nube el proyecto para obtener la última versión en su equipo. Luego de tener la última versión del proyecto de trayectoria de perforación se actualiza el sondaje (Figura 9).

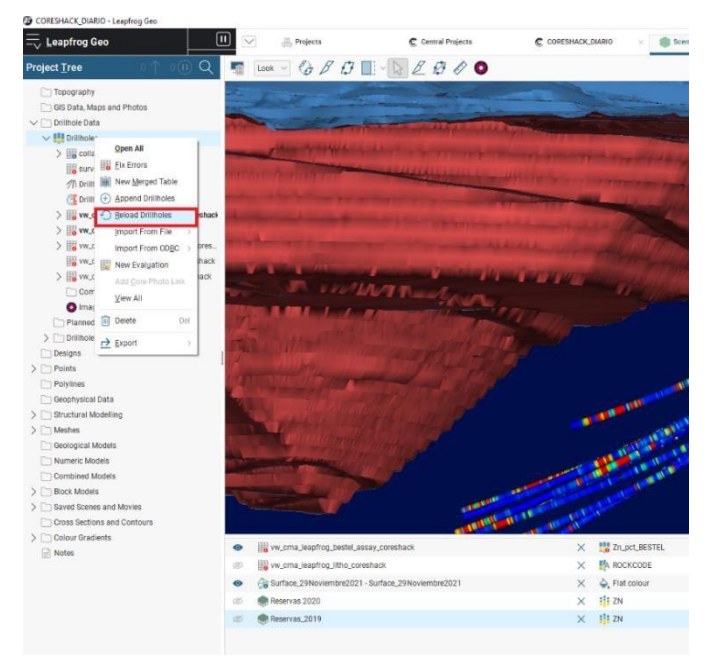

Figura 9. Actualización de la información de la trayectoria de la perforación de los sondajes.

En el proceso de actualización se lee la información de producción de logueo de las aplicaciones GVMapper y acQuire. La lectura de la información se realiza con las vistas realizadas en MS SQL Server. Se carga la data de collar, survey, litología, quick log, análisis de leyes, y mineralogía, y luego se corre el proceso de actualización del modelo en Leapfrog Geo. Posteriormente, se carga la información de la perforación de los pozos de voladura, blastholes, del área de Ore Control, la que se encuentra en el sistema de acQuire. Dicha información se carga como puntos. De igual manera, se lee con una vista desarrollada en MS SQL Server. Luego de la carga, se ejecuta el proceso de actualización del modelo en Leapfrog Geo (Figura 10). De existir una nueva topografía del tajo, se actualiza mediante una importación con el formato DXF de Autocad para subirla a la nube.

| $\equiv$ , Leapfrog Geo                                                      | $162$ $\Box$<br>$\vee$          | Projects                | C Central Projects | C CORESHACK_DIARIO |
|------------------------------------------------------------------------------|---------------------------------|-------------------------|--------------------|--------------------|
| <b>Project Tree</b>                                                          | Processing                      |                         | 4 of 166           | 0                  |
| Topography                                                                   | 0:00:02 4 of 166 tasks complete |                         | 2%                 |                    |
| GIS Data, Maps and Photos                                                    | <b>Bun All</b>                  | Priority Only           | Pause              |                    |
| $\vee$ Drillhole Data<br>v III Drillholes                                    | survey                          | Run priority tasks only | 88%                |                    |
| $\sum$ $\frac{1}{2}$ collar                                                  | 111 x on terrain                |                         |                    |                    |
| survey                                                                       |                                 | Waiting                 | $0\%$              |                    |
| <b>介</b> Drillhole traces                                                    | ili z                           | Waiting                 | $0\%$              |                    |
| Drillhole Graphs                                                             | $7$ trench                      | Waiting                 | $0\%$              |                    |
| > III vw_cma_leapfrog_bestel_assay_c                                         | <sup>11</sup> maxdepth          | Waiting                 | 0%                 |                    |
| > For www.cma.leaptrog.litho.coreshac<br>> B www.cma_leapfrog_mineralization | iliy                            | Waiting                 | $0\%$              |                    |
| W wr.cma.leaptrog.photo.box.co<br>> IB vw_cma_leaphog_quick_log_cor          | Hi x                            | Waiting                 | $0\%$              |                    |
|                                                                              | <b>Ex holeid</b>                | Waiting                 | $0\%$              |                    |
| Composites                                                                   | $277$ id                        | Waiting                 | $0\%$              |                    |
| <b>O</b> Imago Link                                                          | <b>介</b> Drillhole traces       | Queued                  | 0%                 |                    |
| Planned Drillholes<br>> Drillhole Correlation                                |                                 |                         |                    |                    |
| Designs                                                                      | <b>B</b> W_cma_lea__coreshack   | Queued                  | $0\%$              |                    |
| $\sum$ Points                                                                | wycma_lea__coreshack            | Queued                  | $0\%$              |                    |
| Polylines                                                                    | W. vw.sma.lea coreshack         | Queued                  | 0%                 |                    |
| Geophysical Data                                                             | W w_cma_lea__coreshack          | Queued                  | $0\%$              | <b>OF A HIL</b>    |
| > Structural Modelling                                                       | <b>MA</b> holeid                | Queued                  | 0%                 |                    |
| 5 <sub>0</sub><br>Meshes<br>Geological Models                                |                                 |                         |                    |                    |
| Numeric Models                                                               |                                 |                         |                    |                    |
| Combined Models                                                              |                                 |                         |                    |                    |
| Block Models<br>>                                                            |                                 |                         |                    | <b>COLLEGE</b>     |
| > Saved Scenes and Movies                                                    |                                 |                         |                    | <b>LESSION</b>     |
| Cross Sections and Contours                                                  |                                 |                         |                    |                    |

Figura 10. Proceso de actualización del proyecto.

#### *5.3 Publicación de información en la nube*

La publicación de la trayectoria de la perforación en la nube de Leapfrog Central se realiza mediante el servicio de nube de Microsoft Azure, que nos permite dar servicio de almacenamiento, según Aguilar (2012). Para la publicación se debe seleccionar todos los objetos que se van a subir a la nube (Figura 11). También se selecciona la última topografía de tajo. El sistema se encarga de actualizar la información, y el tiempo que demora la actualización dependerá de la velocidad de Internet disponible. El proceso de actualización es incremental. El sistema sólo selecciona la nueva información que sube a la nube, manteniendo intacta el resto de la información. El sistema envía una alerta cuando la carga ha alcanzado el 100%.

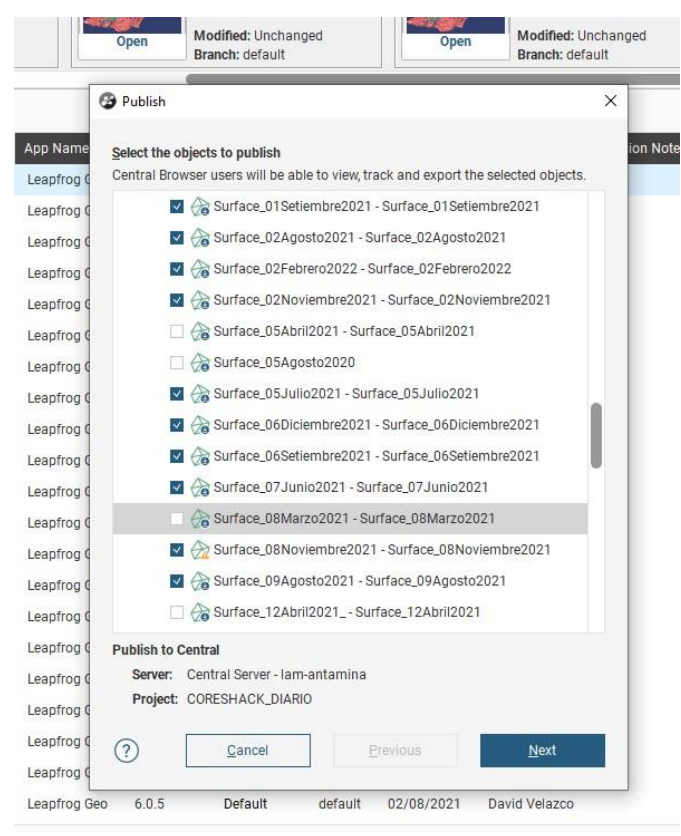

Figura 11. Publicación del proyecto de trayectoria de la perforación a la nube.

Por otro lado, las imágenes de las bandejas portatestigo también se publican en la nube de Microsoft Azure con el software IMAGO (Figura 12). Dicha publicación se realiza cada vez que se toma la fotografía. Las imágenes del testigo también pueden ser publicadas en forma vertical para una mejor apreciación del testigo.

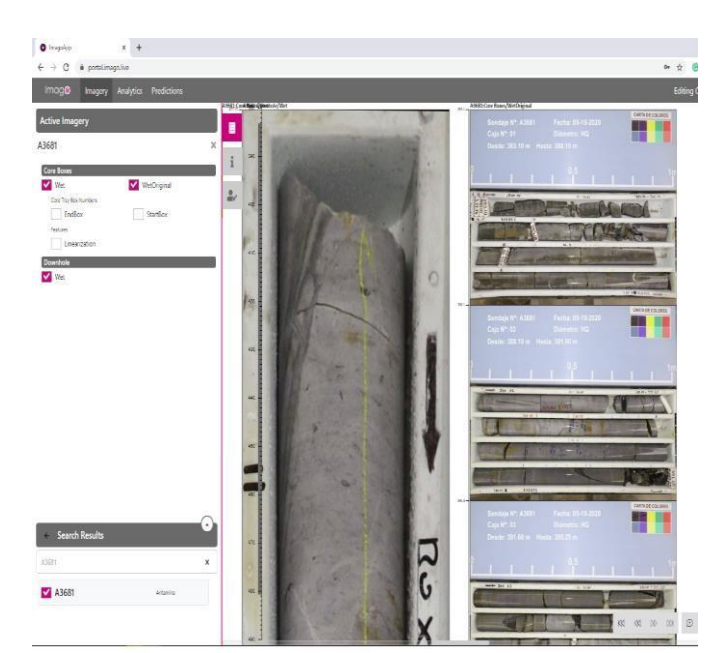

Figura 12. Publicación de las imágenes portatestigo en la nube.

Los softwares Leapfrog Geo e IMAGO tienen un enlace de integración que permite visualizar el sondaje con la imagen de la bandeja portatestigo (Figura 13).

| <b>Project Tree</b>            |                          | LOOK $\vee$ $\mathcal{B} \vee \mathcal{B}$ |  |
|--------------------------------|--------------------------|--------------------------------------------|--|
| Topography                     |                          |                                            |  |
| GIS Data, Maps and Photos      |                          |                                            |  |
| Drillhole Data                 |                          |                                            |  |
| v <b>III</b> Drillholes        |                          |                                            |  |
| $\sum$ $\frac{1}{2}$ collar    |                          |                                            |  |
| survey                         |                          |                                            |  |
| $\sqrt{\pi}$ traces            |                          |                                            |  |
| graphs                         |                          |                                            |  |
| $\sum$ H <sub>2</sub> ALTER    |                          |                                            |  |
| assay<br>⋋                     |                          |                                            |  |
| COMPET<br>⋋                    |                          |                                            |  |
| <b>ER LITO</b><br>⋋            |                          |                                            |  |
| MINERAL<br>$\rightarrow$       |                          |                                            |  |
| RECUP<br>⋗                     |                          |                                            |  |
| $\sum$ WENA                    |                          |                                            |  |
| ww_cma_leapfrog_ph             |                          |                                            |  |
| Composites                     |                          |                                            |  |
| Imago Link                     | Drillholes: LITO 94633   |                                            |  |
| Planned Drillholes<br>$\geq$   |                          |                                            |  |
|                                | Hole ID<br>Interval      | A2411<br>0.0, 9.2                          |  |
| Drillhole Correlation          | Downhole depth           | 8.519                                      |  |
| Designs                        | <b>ROCKCODE</b>          | OR <sup></sup>                             |  |
| Points                         | <b>ROCKCODE NUMEQ</b>    | 85                                         |  |
| Polylines<br>⋗                 | <b>SUB_ROCK</b>          |                                            |  |
| Geophysical Data               | SUB_ROCK_NUMEQ           |                                            |  |
| Structural Modelling<br>⋗      | Open LITO                |                                            |  |
| Meshes                         | Open collar              |                                            |  |
| Geologia_2021                  | Imago Link               |                                            |  |
| Geologia_grupos_2021<br>$\geq$ | <b>Add Common</b><br>nts |                                            |  |

Figura 13. Enlace de visualización de las bandejas portatestigo.

#### **6. Visualización de la trayectoria de la perforación**

#### *6.1 Herramienta de visualización 3D*

El despliegue de esta herramienta visual (Figura 14) que integra la información geológica de las diferentes bases de datos e imágenes del sondaje ha permitido a los Supervisores de Perforación controlar y monitorear mejor la trayectoria del sondaje. Por otro lado, esta herramienta visual es de gran ayuda para el equipo de Estimación de Recursos, ya que son ellos quienes planifican objetivo del taladro. El área del Core Shack también la usa para que los geólogos tengan un apoyo visual al momento que de interpretar el testigo.

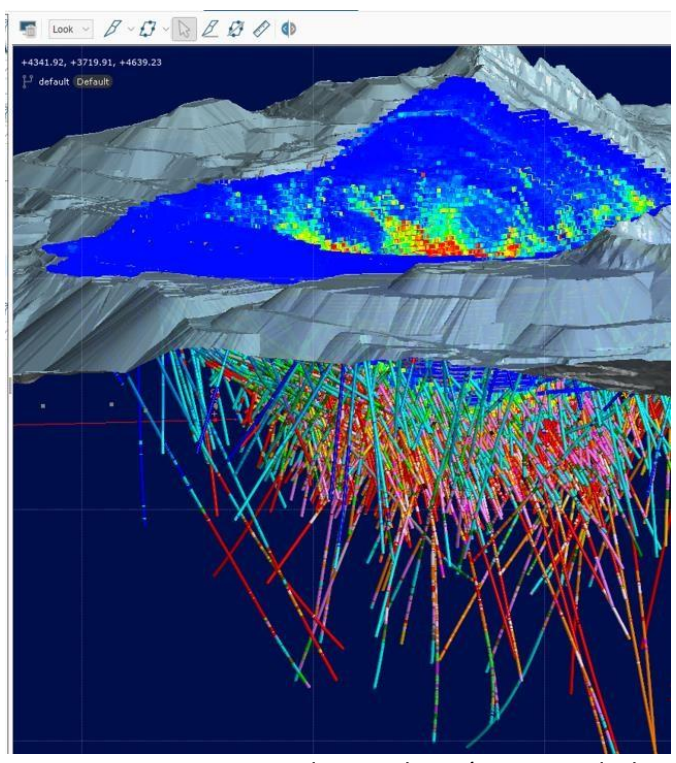

Figura 14. Herramienta de visualización en 3D de la trayectoria de la perforación del sondaje.

## *6.2 Análisis de información geológica e imágenes*

Los equipos de Perforación, Core Shack y Estimación de Recursos ya tienen la información actualizada de los sondajes, y la herramienta les permite analizar si los sondajes deben continuar o si se detiene la perforación, y si el socio estratégico debe modificar la trayectoria (Figura 15).

Disponer de las imágenes de las bandejas portatestigo en la nube ha generado grandes beneficios, pues permite corroborar en forma inmediata la interpretación del geólogo y compararla con las leyes del laboratorio en forma visual (Figura 16), lo que resulta especialmente útil para el proceso de estimación de recursos.

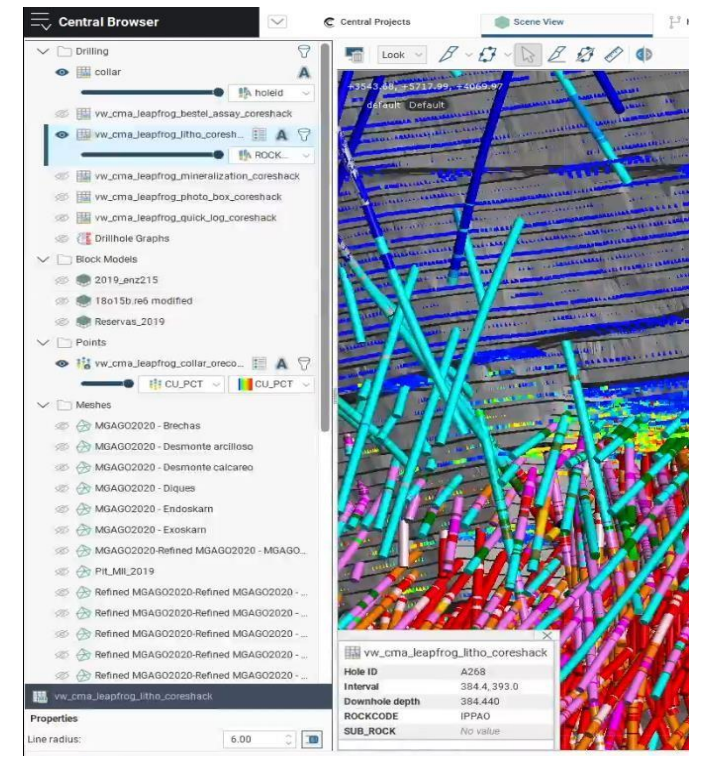

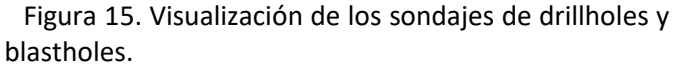

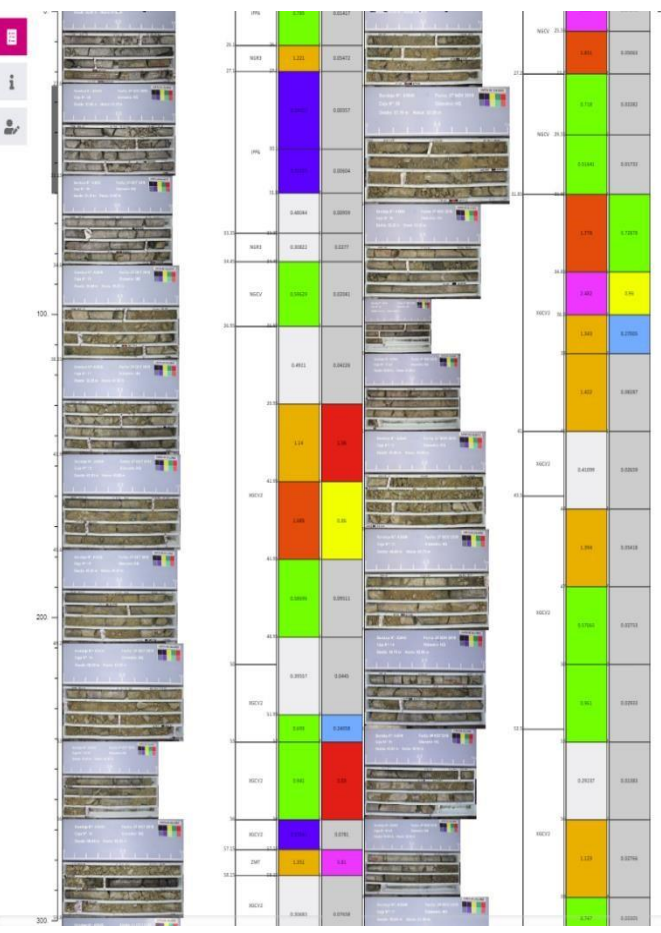

Figura 16. Visualización de las bandejas portatestigo con la litología y las leyes.

#### *6.3 Análisis de la trayectoria*

El objetivo de este análisis es determinar si el sondaje va a llegar al target especificado, y definir si se requiere continuar el sondaje o realizar alguna desviación (Figura 17). Algunas posibles causas de desviaciones del sondaje son la posición inicial del pozo, el diámetro de la perforación, las habilidades o experiencias del operador, la velocidad de rotación, la precisión de avance, la inclinación de sondaje, la profundidad del pozo, etc.

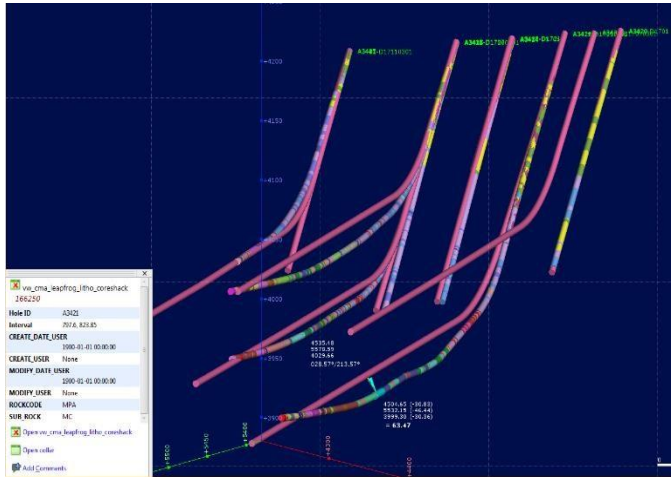

Figura 17. Visualización del análisis de la trayectoria de los sondajes de perforación con lo planificado.

Los integrantes de los equipos de Perforación, Core Shack y Estimación de Recursos pueden consultar la trayectoria de la perforación en tiempo real con datos geológicos, leyes e imágenes del testigo con el software Central Browser en la nube (Figura 18).

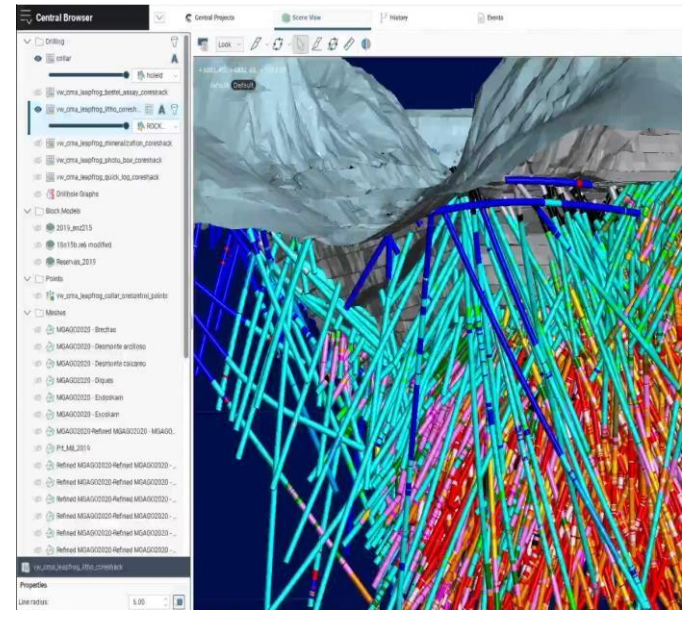

Figura 18. Visualización de la trayectoria de los sondajes de perforación en la nube.

#### **7. Conclusiones**

Los proyectos mineros son complejos y requieren geólogos para recolectar, analizar e interpretar datos geológicos. Para que la toma de decisiones sea oportuna, se necesita poder monitorear los datos desde su fuente y entender su uso en un contexto determinado. Tomar decisiones oportunas permite mejorar la productividad, aumentar la eficiencia, reducir el riesgo y lograr mayor seguridad, creando un flujo de trabajo auditable y transparente.

La automatización de la trayectoria de la perforación en tiempo real con datos geológicos, leyes e imágenes del testigo ha permitido tomar decisiones en forma más oportuna y tener un mejor control en la perforación. Tener una herramienta visual nos permite lograr un mayor entendimiento del yacimiento minero y analizar si se continúa perforando o no una zona de interés. No tener los datos oportunos nos puede llevar a tomar decisiones no adecuadas para la operación.

El acceso y la transparencia de los datos a través del proceso analítico y de diseño es clave. Cuando se trabaja en forma remota, los datos deben estar organizados y almacenados de tal manera que puedan ser fácilmente administrados, encontrados e integrados sin pérdida de tiempo.

La integración de estas soluciones tecnológicas con nuestras de Gestión de Base de Datos de Geología y los servicios de almacenamiento como Cloud Storage, tiene varios beneficios, que se relacionan con la reducción del tiempo de búsqueda, los costos y la optimización del análisis de la información de la trayectoria de la perforación, con lo cual se ha podido mejorar la productividad y dar mayor valor agregado al negocio (Olg, 2022).

## **Agradecimientos**

Se agradece a la empresa minera Antamina por permitir la exposición del trabajo interno realizado con el desarrollo de nuevas tecnologías para generar valor en el negocio usando la trayectoria de la perforación en tiempo real con datos geológicos, leyes e imágenes del testigo en la nube.

A todos los ingenieros y geólogos de Antamina que colaboraron con el despliegue y puesta de producción de la solución tecnológica, y en especial a Angélica Torres y Armando Simon por su confianza y apoyo.

# **Referencias**

- Aguilar, L. (2012). *Computación en la nube.* Estrategias de cloud computing en las empresas. México: Alfaomega Grupo Editor, S.A. ISBN: 978-607-707-468- 7. p. 284.
- Hess, A. (2010). Borders exposure digital field guide. Indianapolis, USA. Wiley Publishing, Inc. ISBN: 978-1- 118-03571-9
- Olg, O. (2022). ¿Qué es el almacenamiento en la nube y los beneficios de usarlo? (https://www.clasesordenador.com/que-es-elalmacenamiento-en-la-nube-y-los-beneficios-deusarlo/).
- Piñero, J. (2014). *Diseño de base de datos relacionales*. España: Ediciones Paraninfo S.A, 2014. p.15.
- Ramos, J. (2012). Productividad en la nube.

Categoría: Investigación y Tecnología Minera

#### Perfil profesional

David Velazco, es titulado de la carrera de Ingeniería de Sistemas de la Universidad Peruana de Ciencias Aplicadas (UPC) y cuenta con un MBA (PUCP-CENTRUM). Además, ha cursado estudios de post grado en Perú, España y USA. Cuenta con más 15 años de experiencia laboral en el sector minero. Se ha especializado en la automatización de los procesos de minería, además en la administración del base de datos y analítica de datos. También, se dedica a implementar propuestas de innovación y transformación digital. Se ha desempeño como Líder de Proyectos Informáticos y Comunicaciones, y Consultor Sénior en Tecnología. Nombre del autor: David Alejandro Velazco Infante Cargo: Administrador Senior de Base de Datos PDN Empresa: Compañía Minera Antamina Correo electrónico: dvelazco@antamina.com Teléfono / Celular: +51 999854879 Dirección: Calle Justo Pastor Dávila 118 San Borja, Lima.

#### Perfil profesional

Geólogo (MAusIMM, CIP) con más de 20 años de experiencia en todo el ciclo minero, desde la exploración para oro, plata y metales básicos, modelamiento geológico implícito y estimación de recursos y reservas, hasta la planificación, desarrollo, producción y reconciliación de operaciones mineras. Reconocida experiencia en el desarrollo de innovadoras soluciones aplicadas en la geología y la minería. Nombre del coautor (1): Ángel Ríos Espinoza Cargo: Geólogo Sénior Empresa: Compañía Minera Antamina Correo electrónico: arios@antamina.com Teléfono / Celular: +51-998-491-101 Dirección: Av. El Derby 055, Oficina 801, Surco, Lima, Perú

#### Perfil profesional

Julio Bustamante, Geólogo con más de 25 años de experiencia en yacimientos polimetálicos tipo skarn desde exploración, ore control, modelamiento geológico implícito y estimación de recursos y reservas, planificación a mediano y largo plazo de planes de perforación para el incremento de la clasificación de bloques de planes a futuro, reconciliación de operaciones mineras y conocimiento de interacciones con diferentes bases de datos. Nombre del coautor (2): Julio Bustamante Cargo: Geólogo Senior de Estimación de Recursos

Empresa: Compañía Minera Antamina

Correo electrónico: [jbustamante@antamina.com](mailto:jbustamante@antamina.com)

Teléfono / Celular: +51 955955528

Dirección: Urb. Las Buganvillas L-7 Cerro Colorado Arequipa.